## **ASC-7212TS**

## **測温画面の温度の表示時間を変更する方法**

初めに LAN ケーブルでパソコンと本体を接続して、web ブラウザに入ります。 ①メニューから「時間設定」を選択しマス。 ②1 秒~ 10 秒 (+/-ボタンで変更 ) の間で設定します。 ③「良」を選択して保存します。

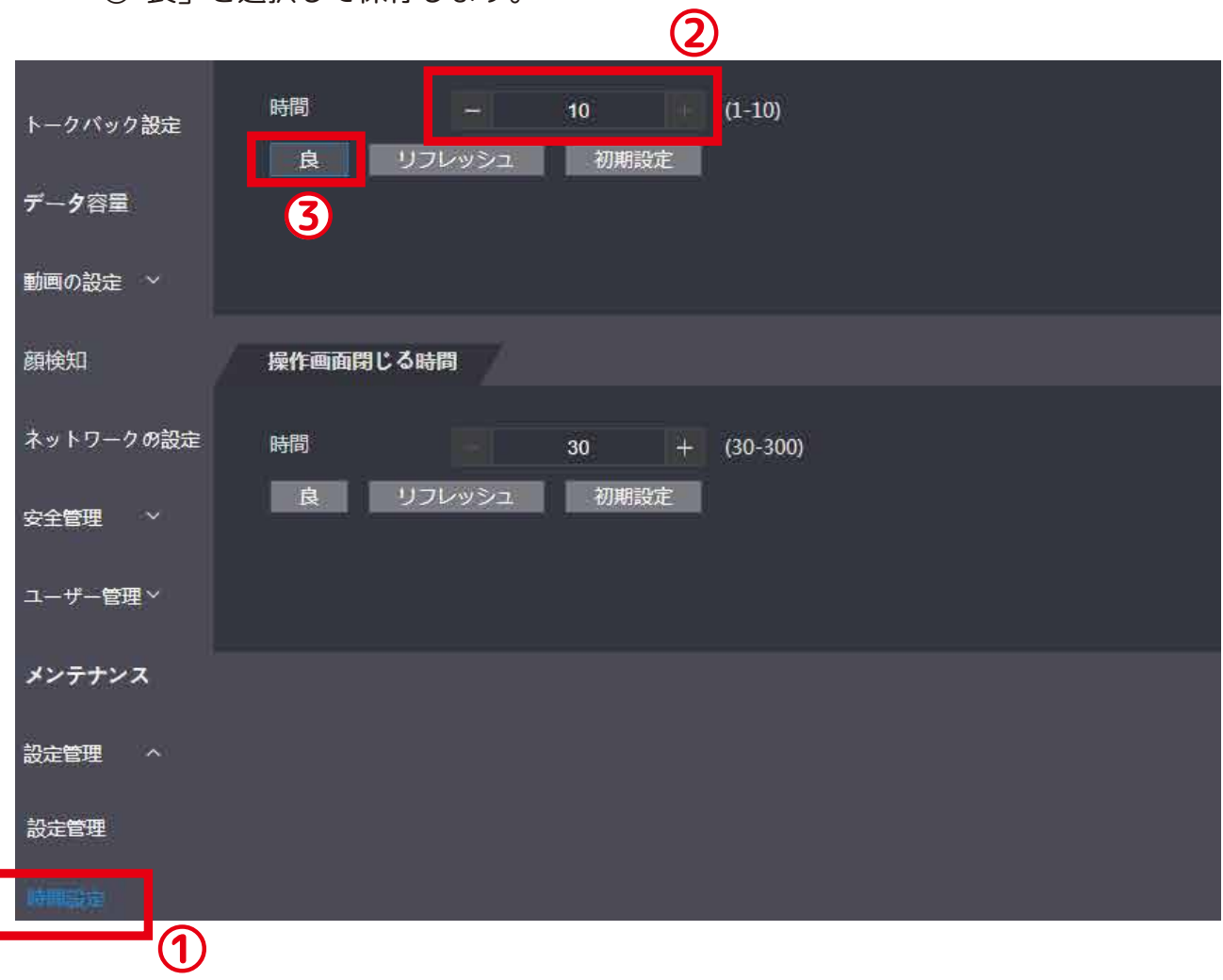